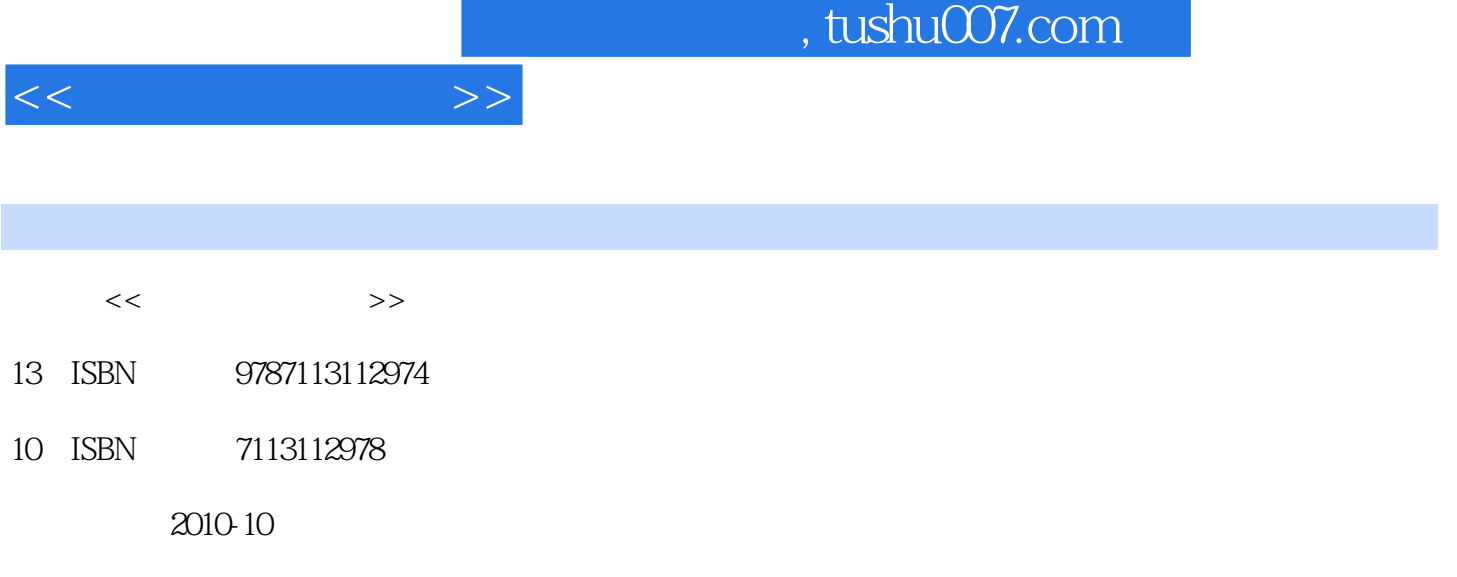

页数:230

PDF

更多资源请访问:http://www.tushu007.com

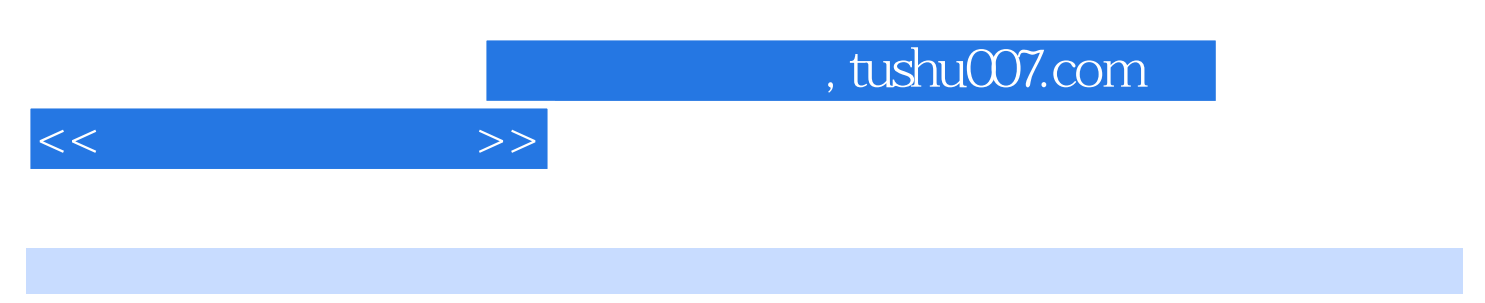

Windows XP Word 2007 Excel 2007

Windows XP

 $<<$  and  $>>$ 

 $\begin{array}{ccccccccc}\n\text{Chapter 1} & & & -\text{Windows XP} & & \text{Work 1} & & \text{``} & \text{``} & \text{''} & \text{?} \\
\text{"} & & \text{``} & & \text{"} & & \text{"} & \text{?} \\
\text{"} & & \text{``} & & \text{"} & \text{?} & \text{``} \\
\end{array}$ .  $\cdots$  ,  $\cdots$   $\cdots$   $"$  Work 3: $\frac{1}{2}$  2. 3. Work 4:  $1$  2. 3. Chapter 2 ——Windows XP Work 1: Work 2: 图标 Work 3:更改Windows主题 Work 4:为系统添加屏幕保护 Work 5:鼠标指针形状随心变Chapter 3 轻松掌握——Windows XP常用操作 Work 1:添加,删除输入法 1.添加输入法 2.删除输入法  $\text{Work } 2 \quad 1 \quad 2 \quad \text{Work } 3$  $1.$  2. Work 4:  $1.$ 2. et al. et al. et al. et al. et al. et al. et al. et al. et al. et al. et al. et al. et al. et al. et al. et al. et al. et al. et al. et al. et al. et al. et al. et al. et al. et al. et al. et al. et al. et al. et al. et  $\frac{1}{2}$  Work 1.  $\frac{1}{2}$  2. 3. 4. Solve 2. The Vork 2. The 2. The 2. All 2. All 2.  $\overline{3}$  3.  $\overline{4}$  4.  $\overline{4}$   $\overline{5}$  Work 3. 1. 2.  $3$  3. Work 4:  $1$  2. 3. South 2. Nork 5: Work 5: Work 5: 2. Normal American Chapter 5 and 2. Normal American Chapter 5 and 2. Normal American American American American American American American American American American American American Am Work 1: " " " Work 2: 1 Windows Media Player 2. Windows Media Player 3 Windows Media Player Work 3: 1. 2. 3. Work 4: " Chapter 6 ——Word 2007 Work 1 2. 3. Work 2: Notice 2: Norman 2: SmartArt 2: SmartArt Work 3: The Chapter 7 work 3. Separate states and  $\sim 2$  and  $\sim 2$  and  $\sim 2$  and  $\sim -0.1$ work 1: Nork 2: Nork 2: Work 3: Work 3: Work 3: Work 3: Work 3: Norman Music 3: Norman 2: Norman Music 3: Norman 2: Norman 2: Norman 2: Norman 2: Norman 2: Norman 2: Norman 2: Norman 2: Norman 2: Norman 2: Norman 2: Norman  $Chapter 8$  –— Work 1: IE 1: IE 2.1E Work 2: Work 3: Work 3: Work 4: Work 5: IE Work 2: Work 5: Work 5: IE 的优化 1.清除IE缓存 2.调整自动完成设置 3.1E浏览器的安全设置Chapter 9 网上淘金——网络 Work 1: IE MP3 Work 2: l 2: 3. The state of the Second Second Second Second Work 3:  $\mathbb{Q} \mathbb{Q}$  Second Work 4:  $BT$  Chapter 10  $---$  E Work 1: Work 2: 1. example 2. example 3. example 4. Work 3: PPLive 1. PPlive 2. PPlive 2. P. P. 2. PPlive  $\text{Chapter 11} \qquad \qquad \text{---} \qquad \qquad \text{Work 1} \qquad \text{QQ} \qquad \qquad \text{1} \qquad \text{QQ} \qquad \qquad \text{2}.$  $\begin{array}{ccccccccccc}\n 3 & 4 & 1 & 1 & 2 & 3 \\
 4 & 1 & 1 & 2 & 3\n \end{array}$  $QQ$  4.  $QQ$  5. 6. 6. 7. Work 3: MSN 1. MSN 2. 3. MSN 4. MSN 运行 5.自动查杀接收的文件 Work 4:新浪UC聊天室 1.申请UC账号 2.登录UC聊天室 Work 5  $\begin{array}{ccc} 1 & 2 & 3 & 4 & \text{Chapter 12} \end{array}$ ——论坛和博客 Work 1:天涯论坛 Work 2:百度贴吧 1.注册百度账号 2.搜索贴吧并参与讨论 3. a 4. Work 3: 1. the 2. a 4. Work 3: 1. the 2. 3. W0rk 4: 1. 1. 2. 3. Chapter 13  $--$  E Work 1: Flash Work 2: QQ  $\rm{Work~3}$  and  $\rm{Nork~3}$  and  $\rm{Nork~3}$  and  $\rm{Nink~3}$  and  $\rm{Nink~3}$  and  $\rm{Nink~3}$  and  $\rm{Nink~3}$  and  $\rm{Nink~3}$  and  $\rm{Nink~3}$  and  $\rm{Nink~3}$  and  $\rm{Nink~3}$  and  $\rm{Nink~3}$  and  $\rm{Nink~3}$  and  $\rm{Nink~3}$  and  $\rm{Nink~3}$  a  $\frac{1}{2}$  Work 1 1. 2. 3. 看日志 4.文件粉碎器 5.进程管理器 6.系统修复工具 7.使用金山清理专家查杀恶意软件 Work 2:360 2. 3. 4. 5 IE 6. The Text of Text ARP Work 3: Work 4: Windows 1.

## $<<$  and  $>>$

Windows 2. " " 3. 4. Windows  $5.5$  WOrk 5: extended 1. extended 2. 3. Guest Chapter 15 ——Windows Work 1: Windows XP 1  $2 \qquad 3 \qquad 4 \qquad$ " " Work 2: 1  $2 \t 3 \t 4 \t 5 \t 3$  $Witldows XP"$  6. a.k.  $7$  8. Dr. Watson Work 3: WindOWS Work 4 Windows Vista 1 2. 3. (UAC) 4. 5. 6. . TCP IPv6 8. All services by the " 10. " \* 71. Media Player

*Page 4*

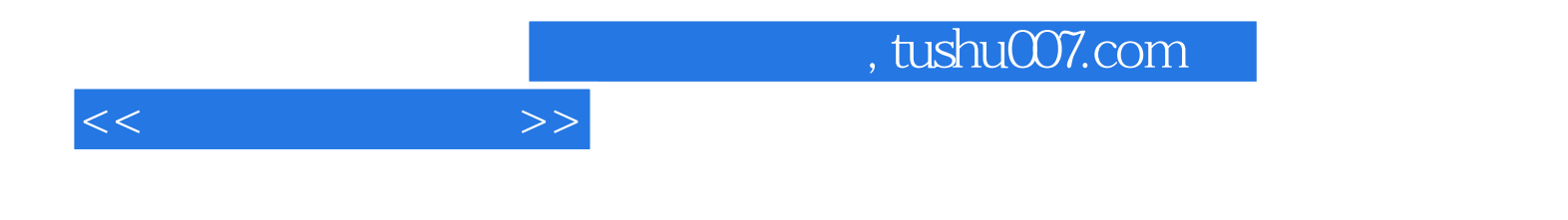

本站所提供下载的PDF图书仅提供预览和简介,请支持正版图书。

更多资源请访问:http://www.tushu007.com